### CLOUDS<sup>O</sup>CIAL

### Creating a Strong Brand Presence on Social Media with the help of CloudSocial BRAND MANAGER'S Guide<sup>99</sup>

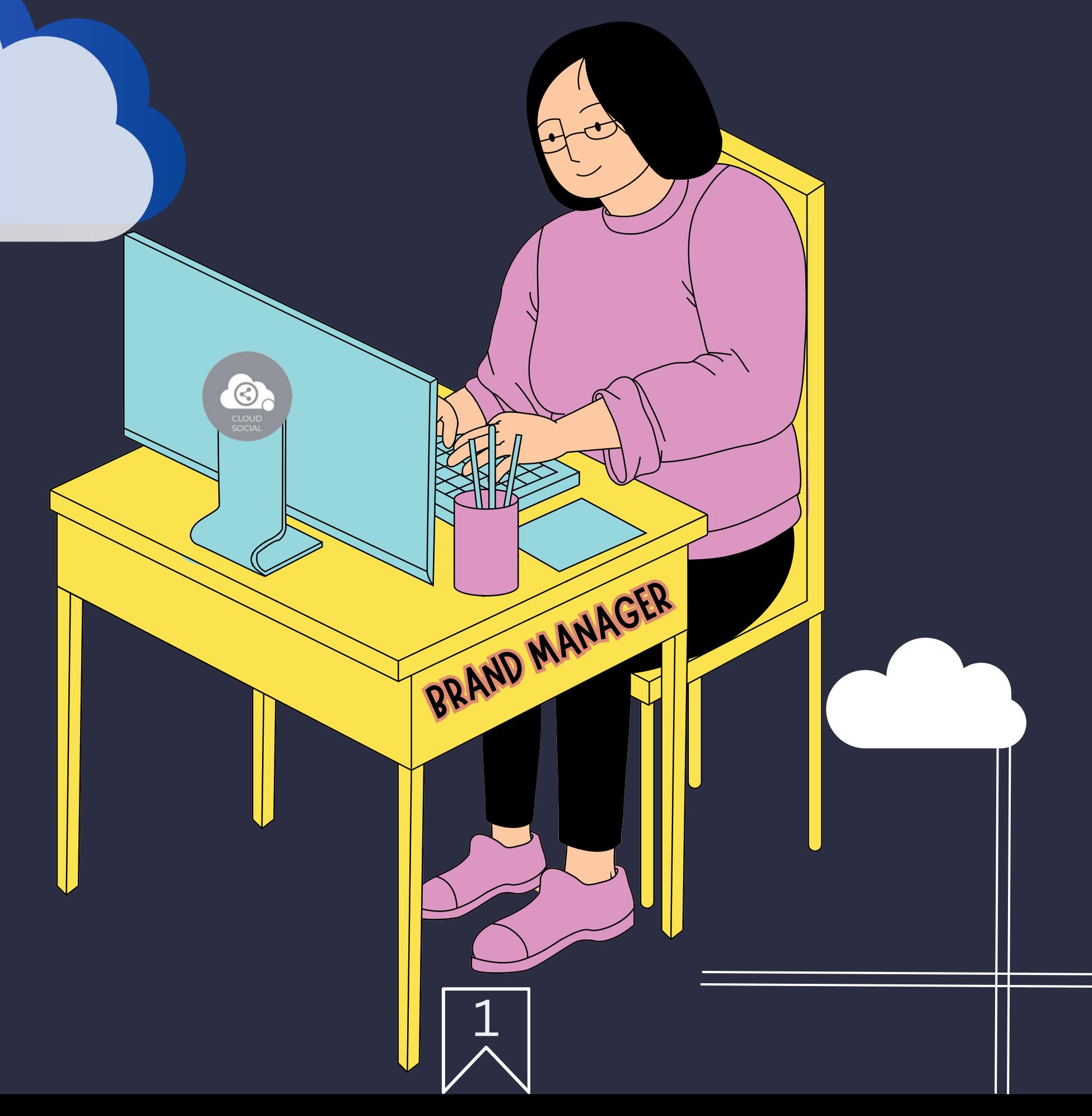

### Functionality

Dashboard

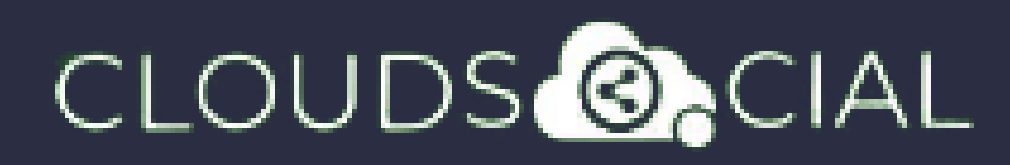

# BRAND MANAGER

**This user has been setup for responding to incoming mentions from Omnibox, Account, and Reports and Analytics.**

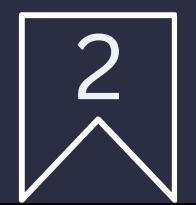

Omnibox

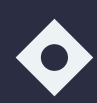

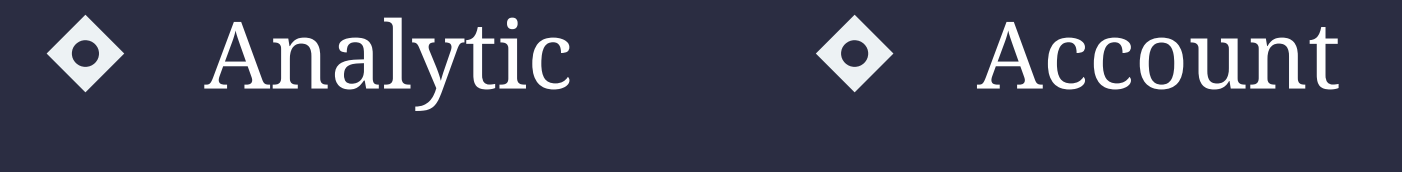

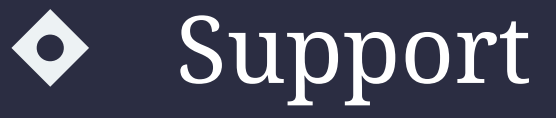

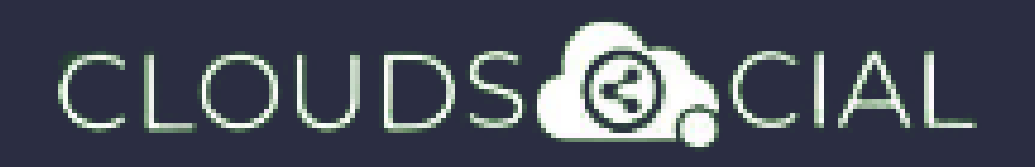

## Dashboard

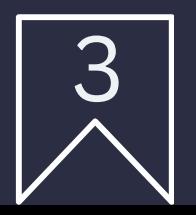

- $\blacklozenge$  This is the default landing page in CloudSocial.
- $\blacklozenge$  Note : That by default Brand Manager will always see the latest five posts and latest five mentions.

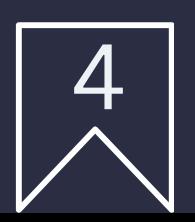

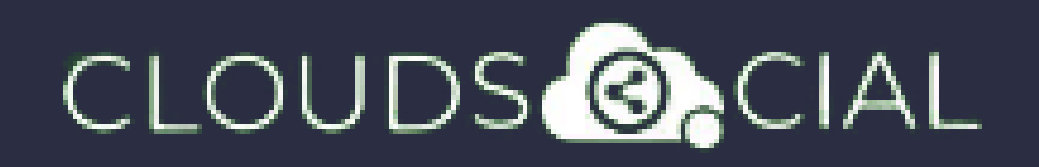

### Omnibox

- $\bullet$  Can directly respond to the mention in Omnibox.
- Assign or Approve workflow:
	- $\Diamond$  Approve mention assigned to Brand Manager
	- $\delta$  Can comment back to the sender on a specific mention
- Assign FYI workflow or an email a specific mention to following roles:
	- Super Admin  $\Diamond$  Agent
	-

#### $\Diamond$  Analytic Agency Manager

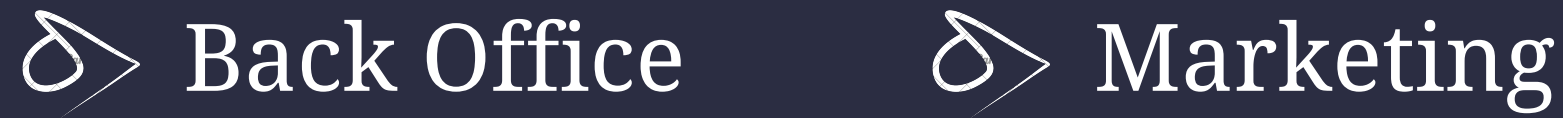

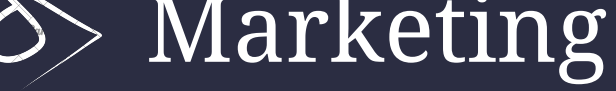

Can set the status of the mention Can set the status of the mention customizable tags Can set the sentiment of that mention Can see chat history

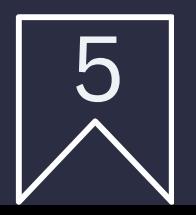

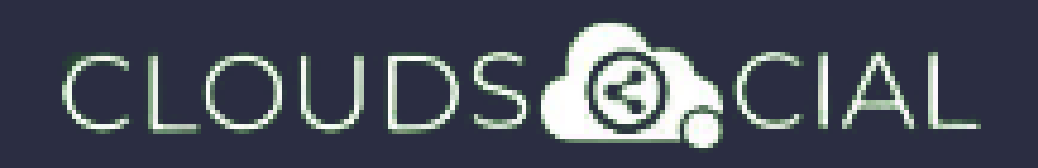

## Omnibox

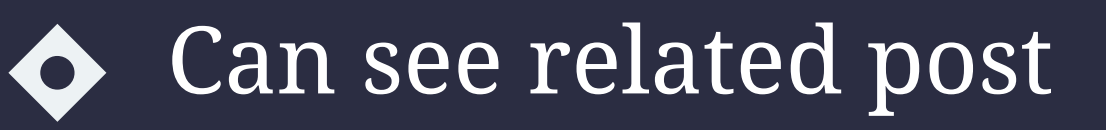

- $\bullet$  Can see post traction
	- Can see the following details regarding the particular mention in Omnibox
		- $\Diamond$  Date & time
		- $\Diamond$  Unique mention ID
		- $\Diamond$  Social profile name of the sender
		- $\delta$  Status in life cycle with color
		- $\delta$  Set priority

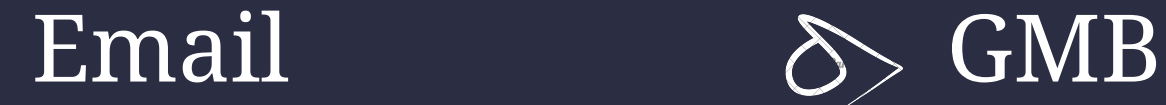

 $\rightarrow$  Tiktok  $\rightarrow$  Team

 $\delta$ Sentiment  $\delta$ Sentiment

Analytic

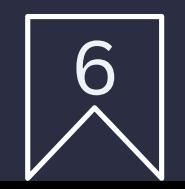

### CLOUDS **ONCIAL**

## Analytic

- $\bullet$  Downloading the customizable reports for the various Social media channels
- ◆ Access to the the Analytics section organized by
	- Brand (aggregate across all social media channels added for that brand)
	- Facebook Twitter
	- $\Diamond$  Instagram  $\Diamond$  Youtube
	-
	-
- 
- 
- $\delta$  LinkedIn  $\delta$  Pinterest
	-

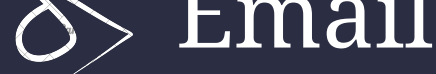

NPS : Net Promoter Score Mail Configuration

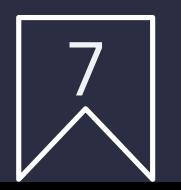

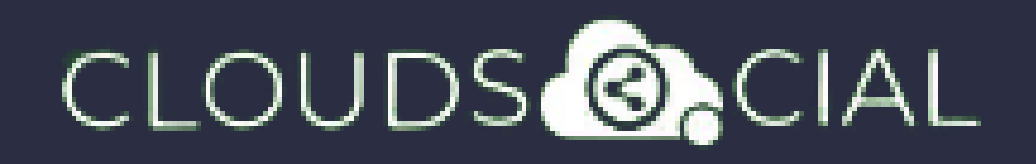

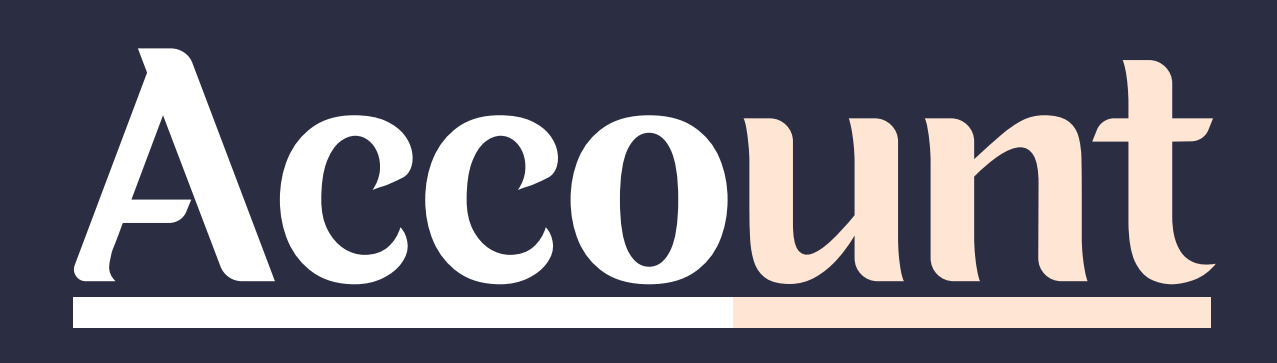

View Pack info - View the balance number of mentions available and the date the subscription expires.

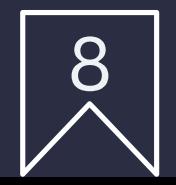

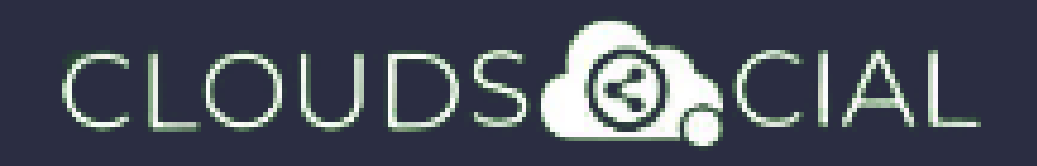

- Access our Support 24x7x365
	- $\delta$ > Email
	- Chat Video Calls
	- $\Diamond$  Raising Tickets to support team

## Support